## **coinbase INTERNATIONAL EXCHANGE**

 $\mathcal{L} \cup \mathcal{L} \cup \mathcal{L}$  $1 - 1 - 1$ 

# Talos Integration Guide

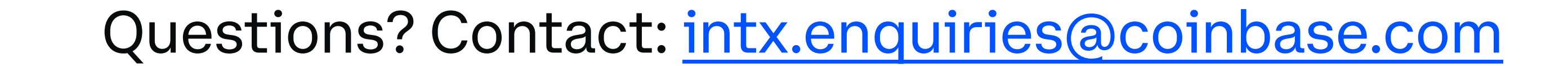

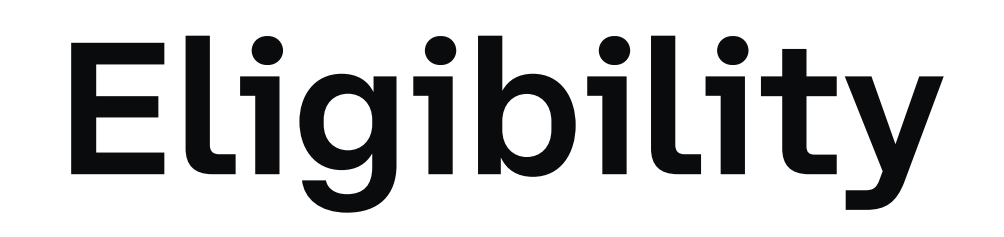

- Available exclusively to institutional clients in eligible non-US jurisdictions.
- A Coinbase International Exchange account as well as a Talos login are required.
- For more details on eligibility, please contact your Coinbase Sales Representative.

## Key Contacts

- Coinbase Sales: <u>intx.enquiries@coinbase.com</u>
- Coinbase Integrations: **tam.intx@coinbase.com**
- Ialos: [sales@talos.com](mailto:sales@talos.com)

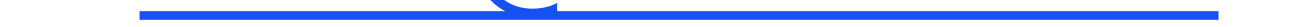

## Onboarding

#### Coinbase International Account

To submit an application for a Coinbase International Exchange account, visit the <u>[onboarding portal](https://www.coinbase.com/users/oauth_signup?client_id=2ed4eb9ce86674d75a6fe8286b5c91f9008eb60dc86aeefcde2b940de68c1d3a&redirect_uri=https%3A%2F%2Faccounts.coinbase.com%2Fapi%2Fv1%2Fsession%2Foauth_redirect&response_type=code&scope=wallet%3Auser%3Aread&state=gPuyLysxauZnEyHrHgeEe0c5npLakvog)</u> and click "Create your business account". Select "International Exchange" as the platform. Please note that this will only appear if you are in an eligible jurisdiction.

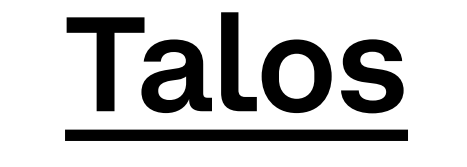

### To acquire access to the Talos platform, please contact <u>[dan.packham@talostrading.com](mailto:dan.packham@talostrading.com)</u> and <u>sales@talos.com</u> indicating that you wish to access Coinbase International Exchange

via Talos.

If you have any questions on the application process, please contact your Coinbase sales representative or <u>intx.enquiries@coinbase.com</u>. intx.enquiries@coinbase.com

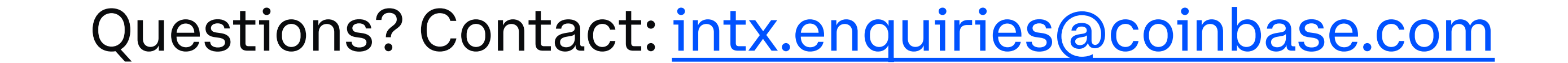

## How to setup Coinbase International Exchange on Talos

Users will have to create API keys in the Coinbase International Exchange user-interface whitelisting the Talos IP Address.

#### **Steps on Talos**

- 1. Log in to <https://talostrading.com/>
- 2. Select Settings on the left pane
- 3. Select Credentials
- 4. Click Add Credentials in the top right and find "Coinbase International"
- 5. Take note of the Talos IP address under System IP-address. This is where your instance is deployed and you will need to add it to the IP Whitelisting on International Exchange when creating API keys. See below for example of the System IP in the Talos UI.

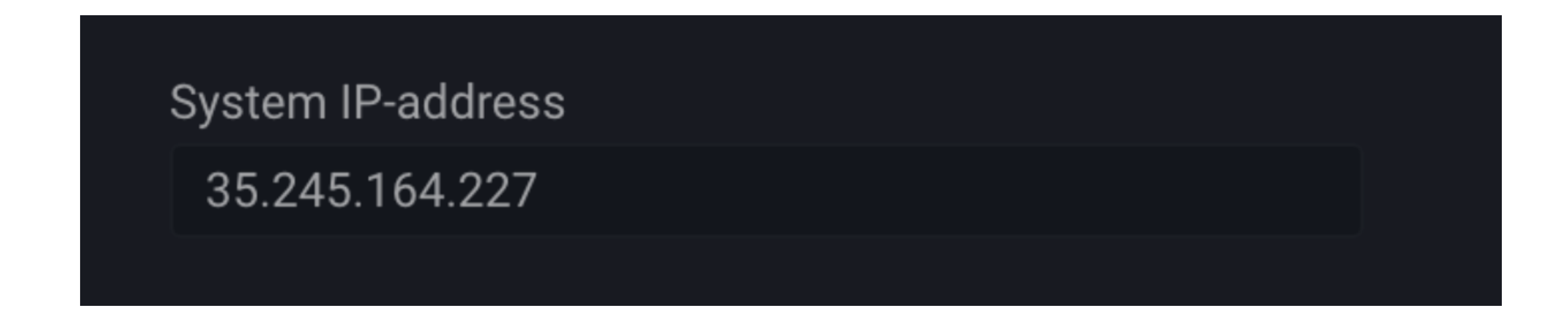

Steps on Coinbase International Exchange

- 1. Log in to <https://international.coinbase.com/>
- 2. Select API on the left pane

3. Select Add API Key and fill in the credentials taking note of the passphrase you created

- 4. Add the IP you retrieved from the Talos steps above
- 5. Take note of the Secret & the API key after creation

#### Final Integration Step

1. Return to Talos and add the API Key, Passphrase & Secret created on Coinbase International Exchange to the Talos UI and select "Add Credentials". This will complete the integration.